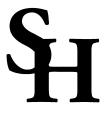

Email: TheGraduateSchool@shsu.edu

Phone: (936) 294-2408

**Main Campus: Templeton Building** 

# The Graduate School Sam Houston State University

A Member of the Texas State University System

#### **SHSU Graduate School Oral Defense Announcement Form**

As stated in the Graduate Catalog and Academic Calendar, a public defense, that is open to the University community, is required by all thesis/dissertation track graduate students. The Graduate School supports and encourages the work that graduate students put into their research. The purpose of the public defense announcement is to promote and inform the SHSU community of graduate research and the successful completion of theses/dissertations. This form is to get information on graduate students' research, career aspirations and any other informations that students would like to share in conjunction with the announcement form below.

The information provided on the first page is optional. Please fill out the formal announcement in its entirety on the third page (For Zoom: Only provide the link to the Zoom meeting. <u>Do not</u> include passwords). Complete this form at least <u>two weeks</u> prior to your defense and, if applicable, add your internal college/department defense announcement for verification purposes.

Please describe your experience completing your degree program?

What are your career aspirations and plans after graduation?

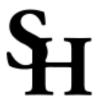

### The Graduate School Sam Houston State University

A Member of the Texas State University System

#### Thesis/Dissertation Defenses Via Zoom

## \*\*\*ATTENTION: If you're planning to defend your thesis/dissertation via Zoom, please follow the tips below to safeguard against Zoom-bombing:

- <u>Do not</u> use your Personal Meeting ID. Set-up an ID that will generate automatically when creating the meeting.
- Require a meeting password. Do not overshare your password. Only give it to those who will be attending the meeting.
- When creating the meeting, check the 'Enable Waiting Room' and 'Mute Participants on Entry' in the Advanced Options section.
- To prevent harassment of other participants, inappropriate images and GIFs in the chat, disable file transfer and private chat. Go to settings in the Zoom web app. Select Personal, then Settings and click In Meeting. Go to File Transfer and Private Chat to disable (Note: The gray button indicates when the Private Chat is disabled).
- Once the meeting has started, select the arrow next to the green Share Screen button, then Advanced Sharing Options and select 'One participant can share at a time' and 'Only Host' in the designated sections. Assign your Chair and one other committee member as co-hosts. If you experience a Zoom bomb during your defense, go to Participants List, scroll down to More and click Lock Meeting. Have one of your co-hosts go to Participants List, scroll to the bottom and click Mute All Controls to cut the hacker's microphone/audio.

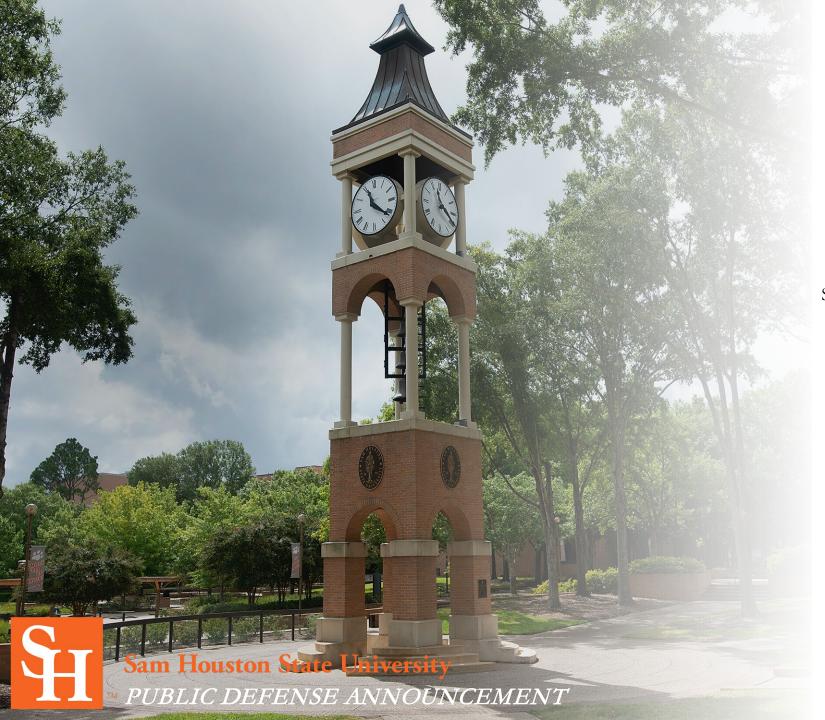

YOUR IMAGE HERE

#### Name

Thesis/Dissertation Defense College Department Degree and Major

Title of Thesis/Dissertation

Short Synopsis of Research

Event Information
Date
Time
Location

<u>Committee Members</u> Start with Chair